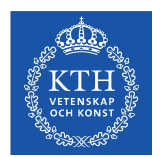

**KTH ROYAL INSTITUTE** OF TECHNOLOGY

# **Assignment 1: Introduction to ROS**

#### Introduction to Robotics DD2410

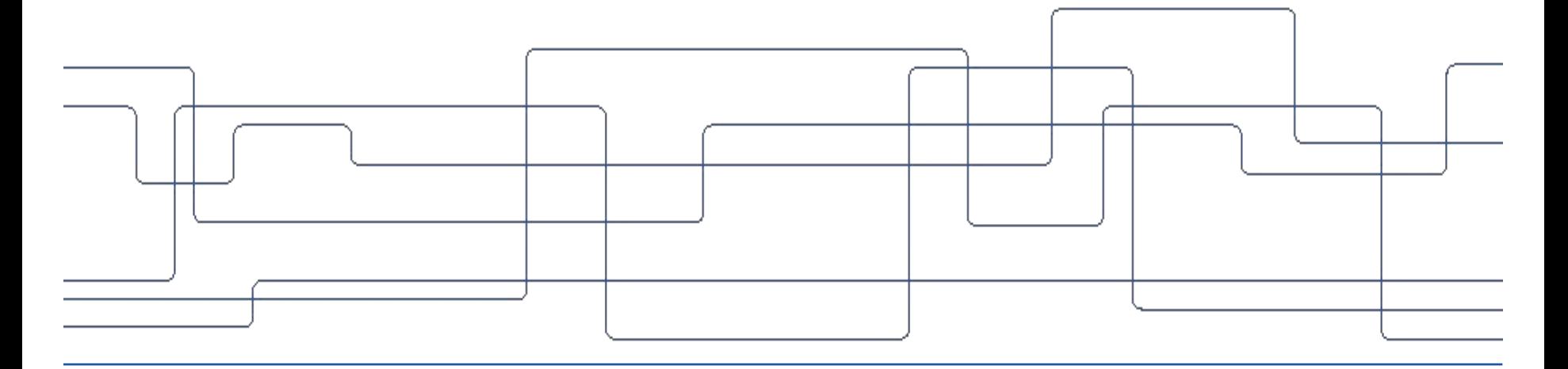

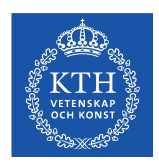

## **What is Robot Operating System (ROS)?**

- Middleware platform
- Simplifies integration of different components over the network
- Provides a set of common tools for debugging and visualization of data

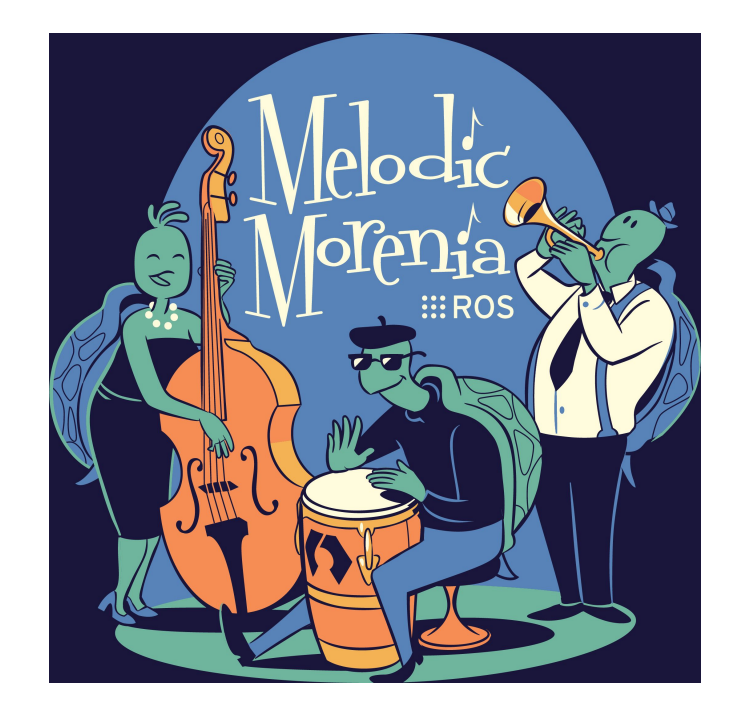

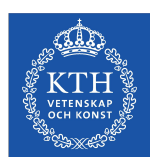

- Very large user community
- Standard in many robotics labs around the world, even in some companies

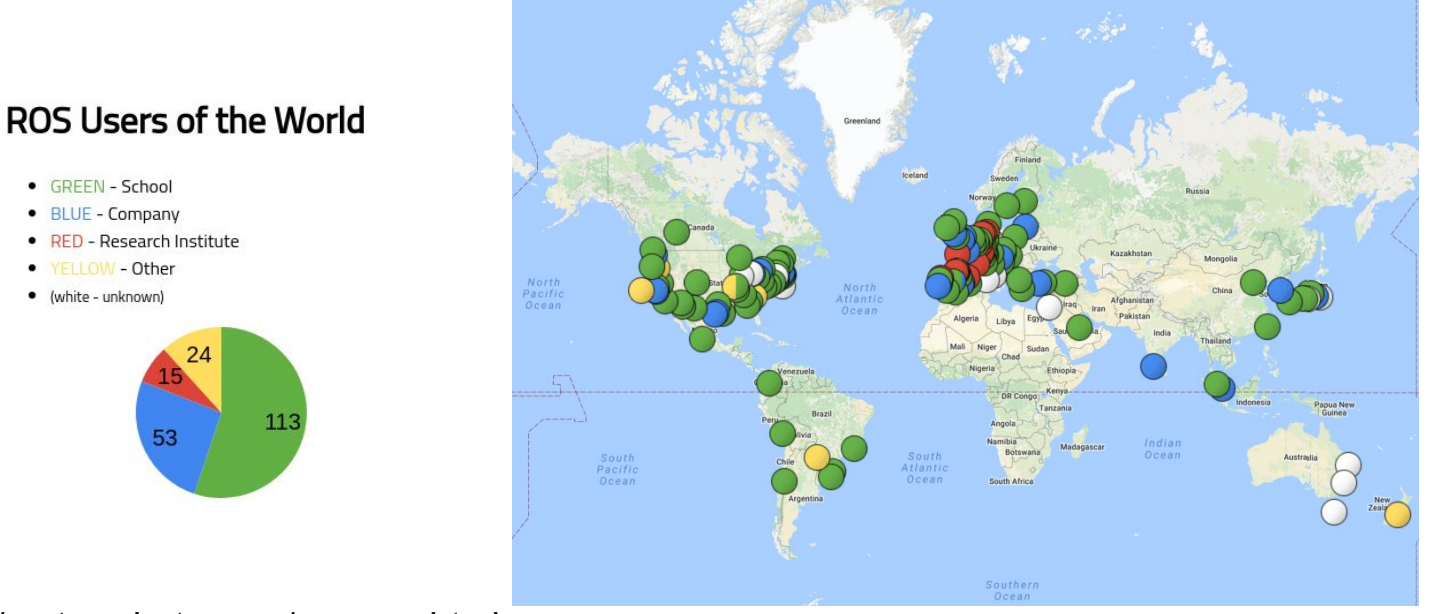

#### http://metrorobots.com/rosmap.html

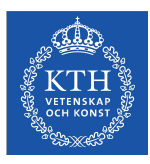

- Many commercially available robots use ROS nowadays
- <https://robots.ros.org/>

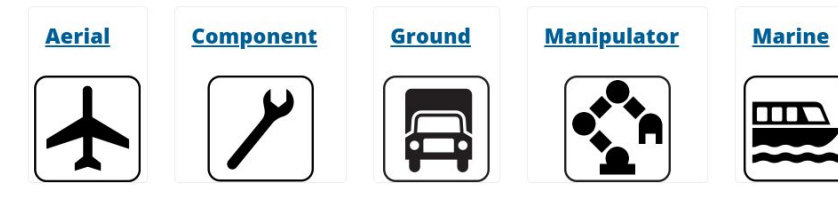

#### **Recently Added**

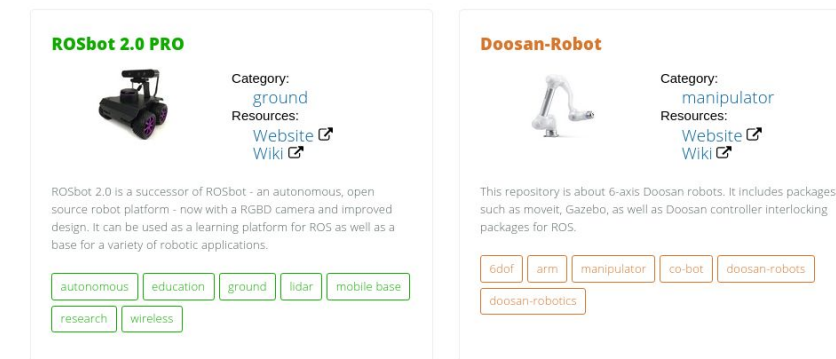

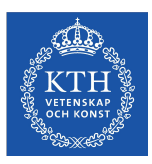

Open source + large community = **lots of packages, libraries, and tools available**

- Robot planning and control
- Navigation
- Visualization tools
- Hardware drivers and interfaces
- Etc ...

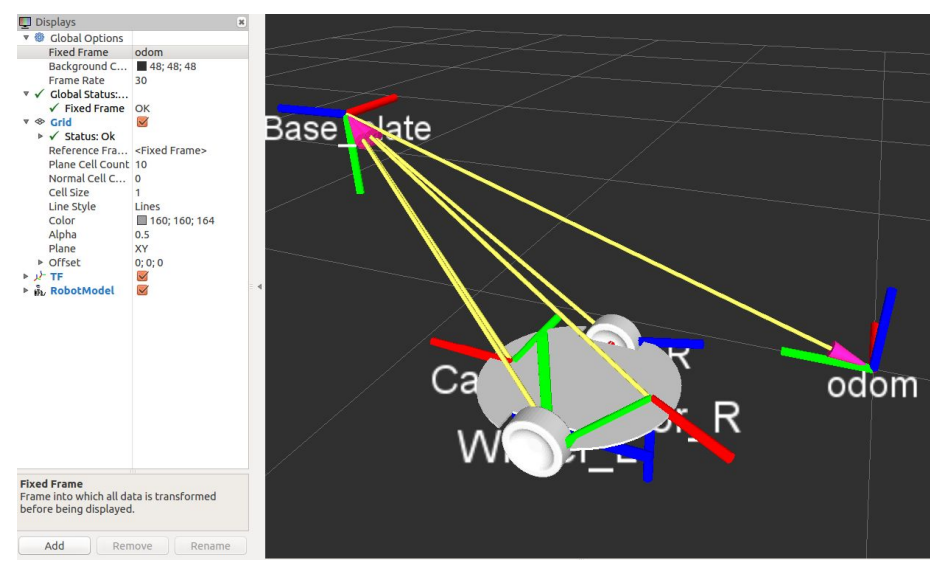

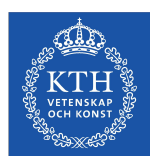

- Modularization and abstraction
- Standardization/structure
- Easier to collaborate with others
- **● Make roboticists' life easier!**

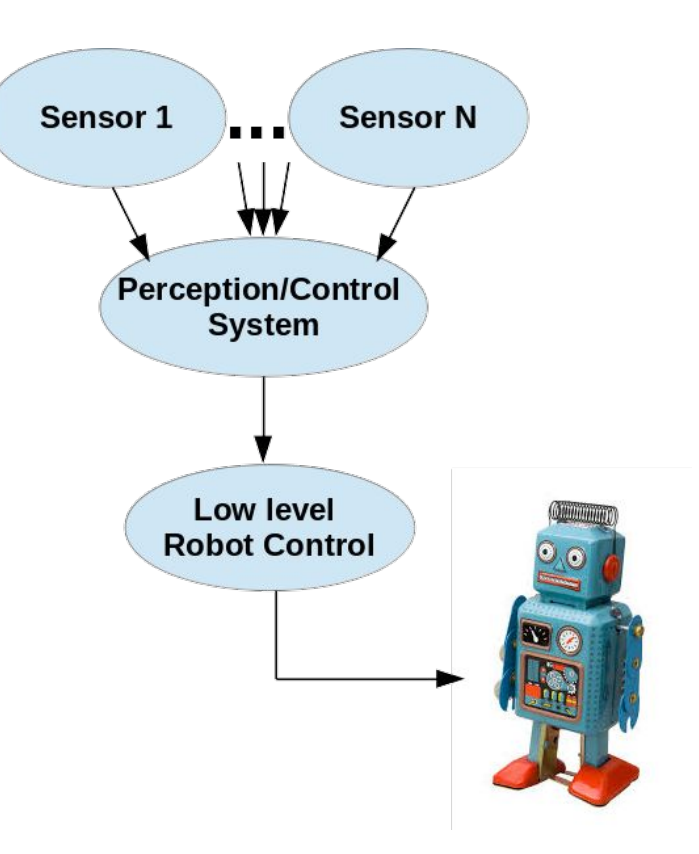

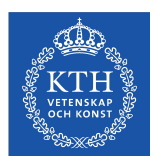

### **ROS: An overview**

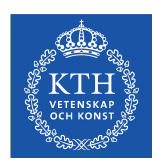

## **ROS - Overview**

- A typical ROS system has the following basic elements
	- A master
	- Nodes
	- Topics / services / actions

○ TF

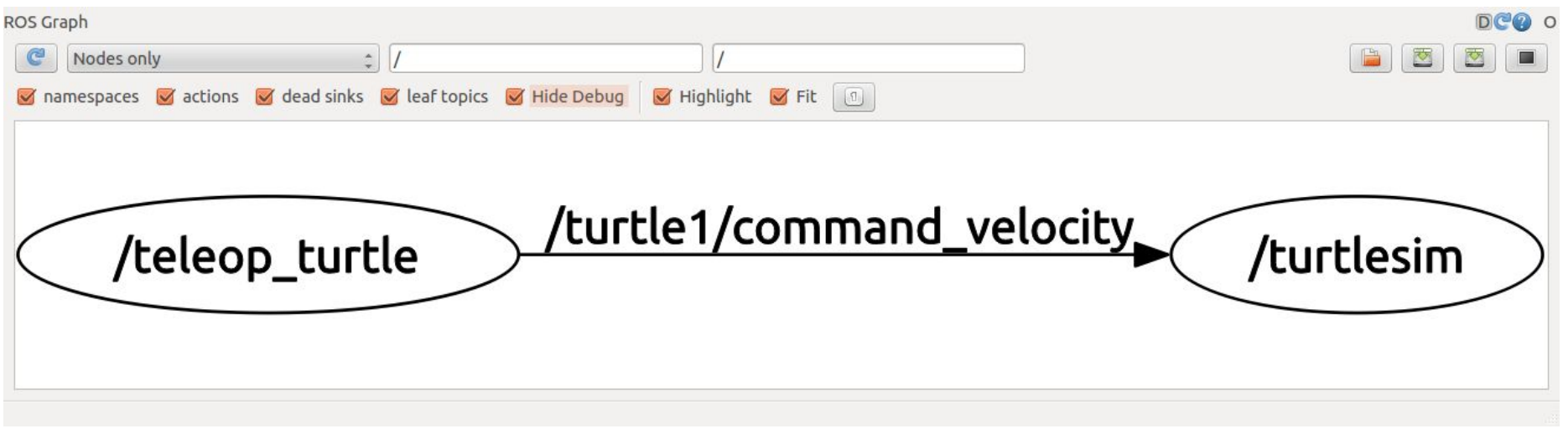

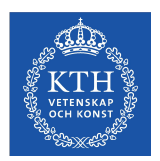

### **ROS - Nodes**

- ROS nodes are executables
- Each running node is able to exchange information through topics/services
- Should perform well-defined task (motor control, localization, sensor processing, etc.)

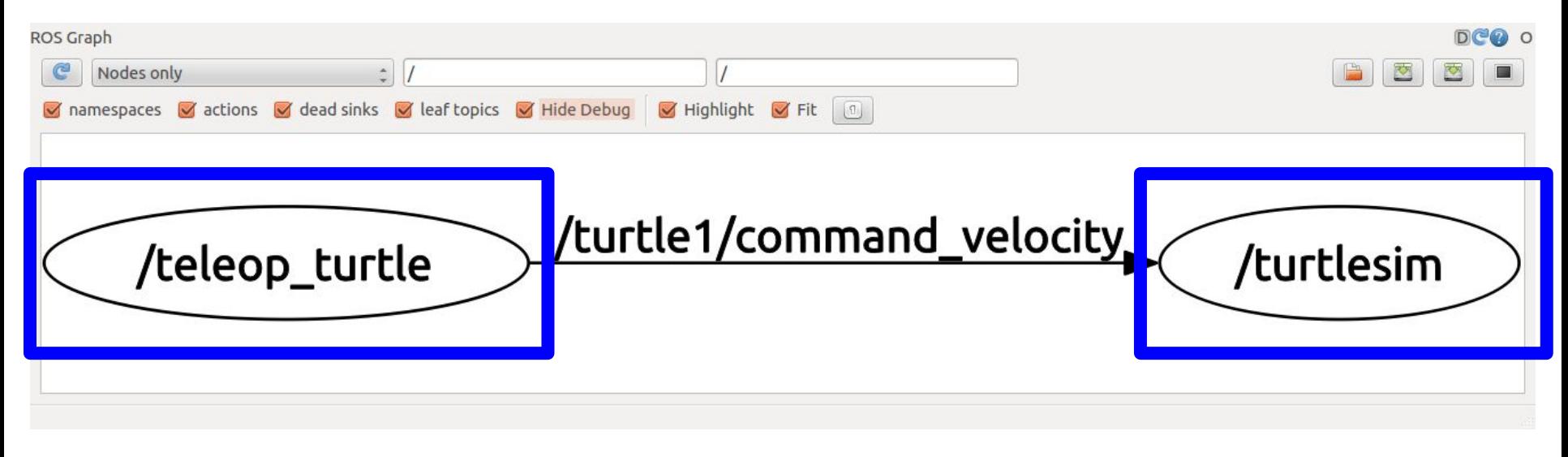

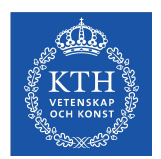

### **ROS - Topics**

- ROS topics implement communication channels
- Many-to-many relationship
- Each topic has a type of message

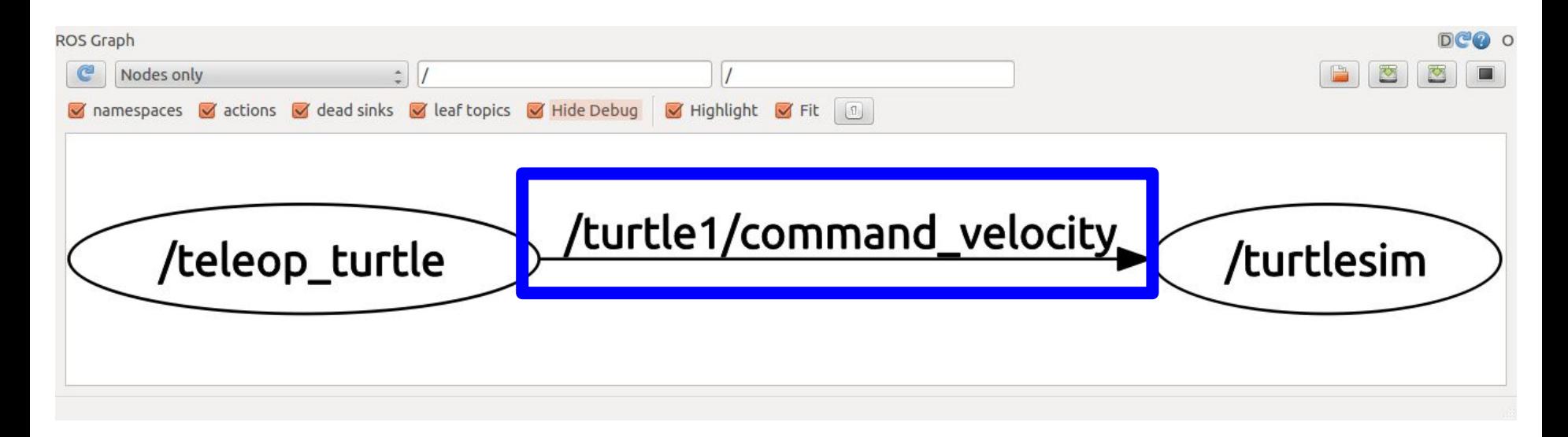

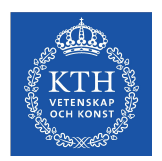

## **ROS - Topics**

- Each topic has a type of message
- Messages define a communication interface
- They specify which type of information is sent over the communication channel

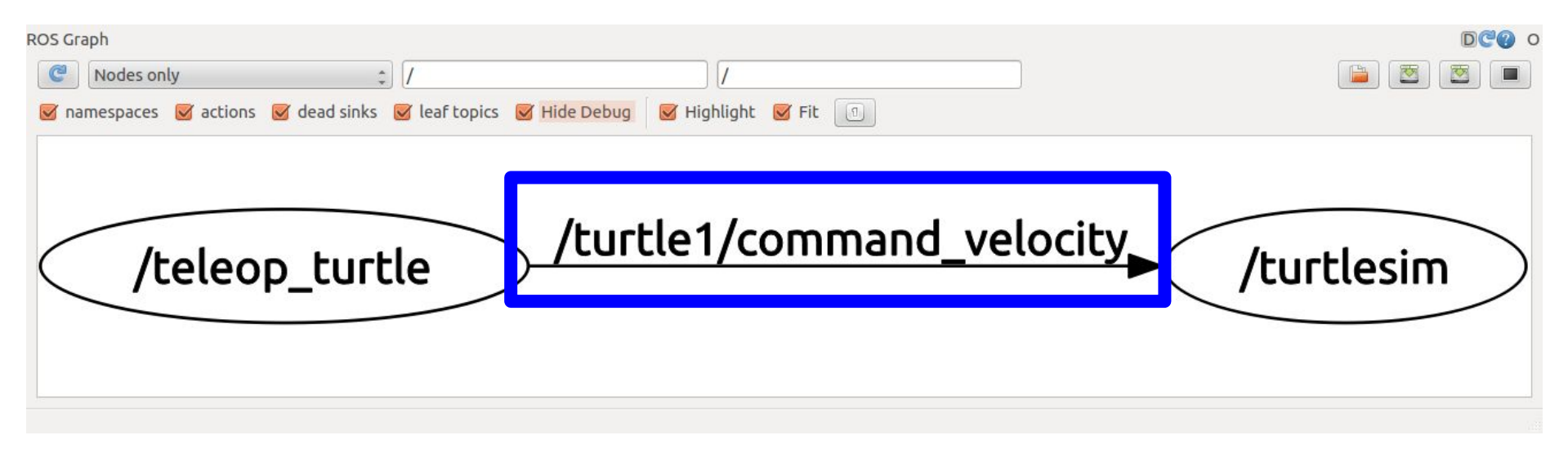

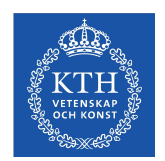

### **ROS - Services**

- Nodes may also communicate through services
- Client-server relationship
- Defined by a pair of messages: request and response

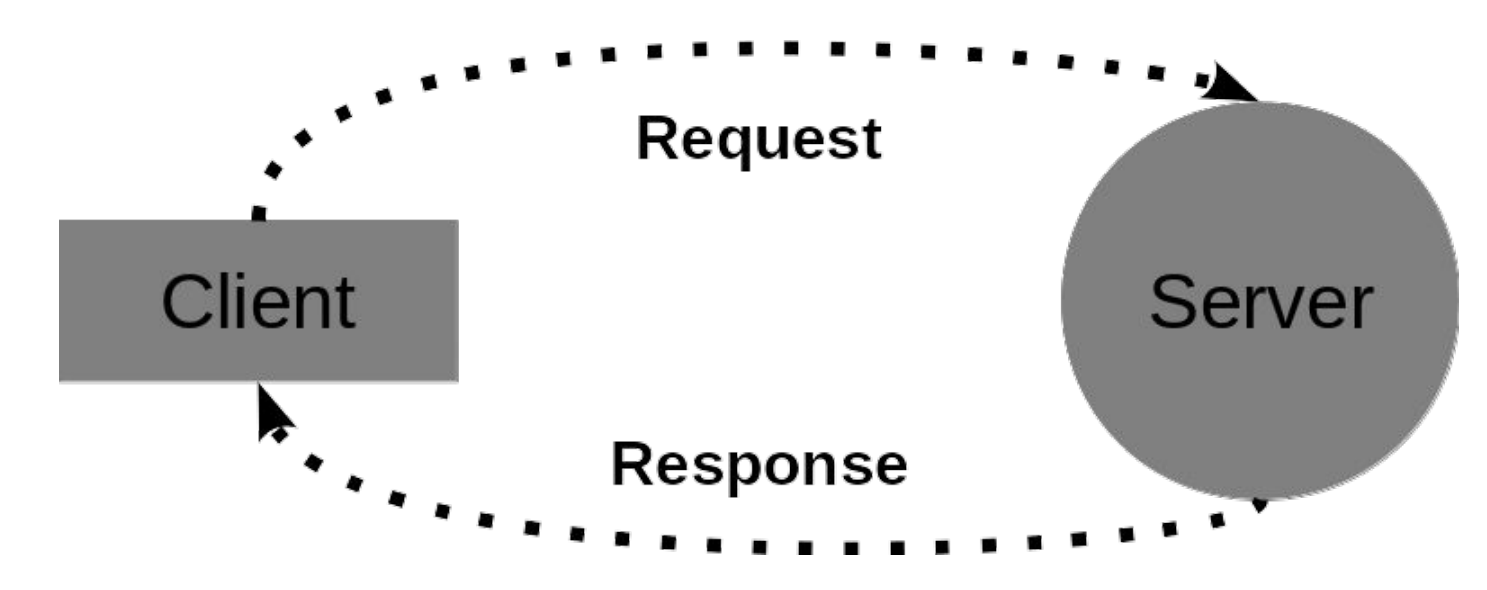

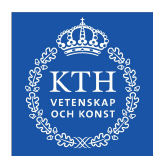

### **ROS - Actions**

- Services are great, however not in all situations
- If the service takes a long time to execute
- If you want to cancel the request during execution
- If you want to get periodic feedback about the request
- This is where you should use actionlib instead
- Can be preempted
- Use simple action server/client

#### **Action Interface**

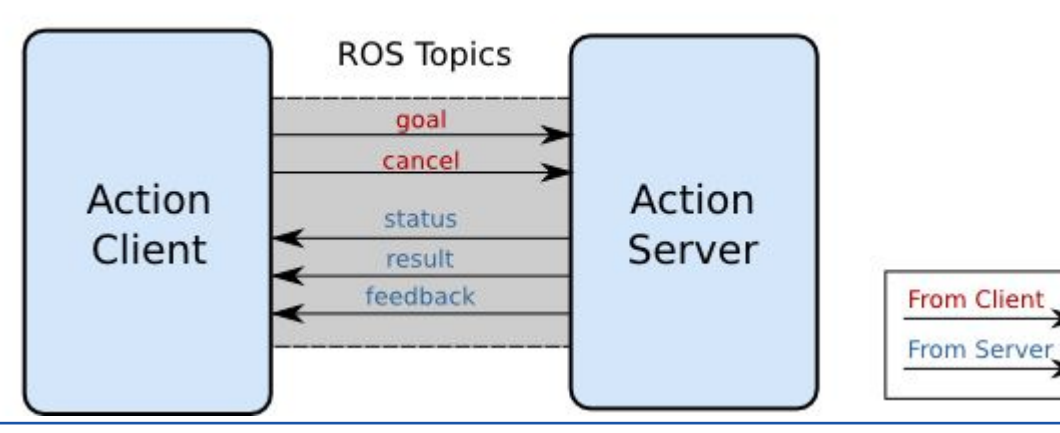

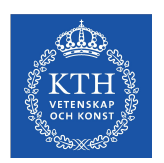

### **ROS - Action server**

• The action server state transitions

**Server State Transitions** 

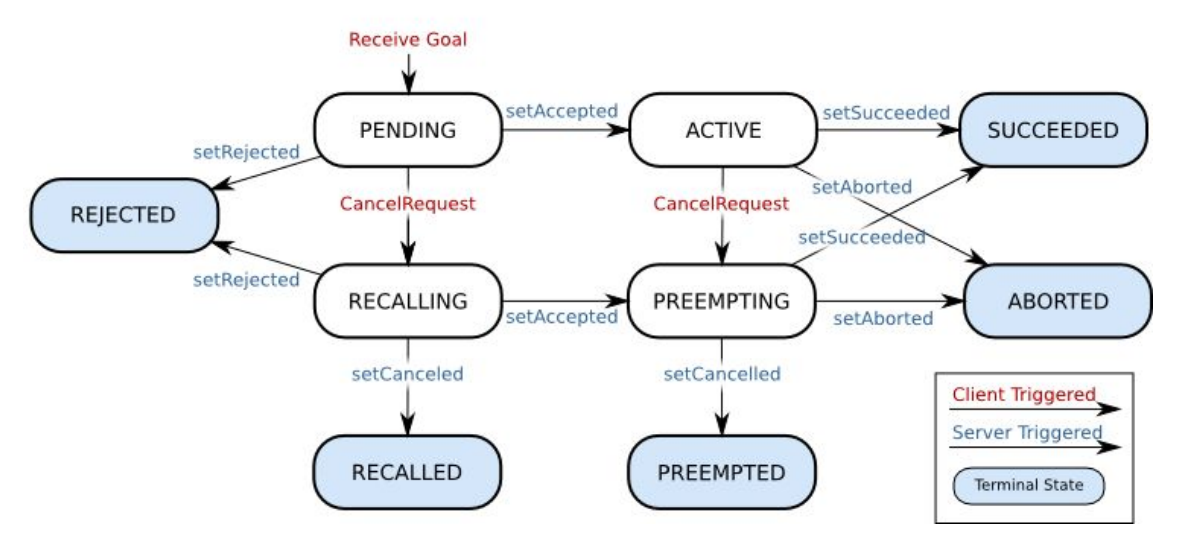

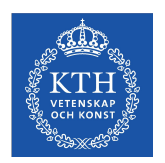

### **ROS - Action client**

• The action client state transitions

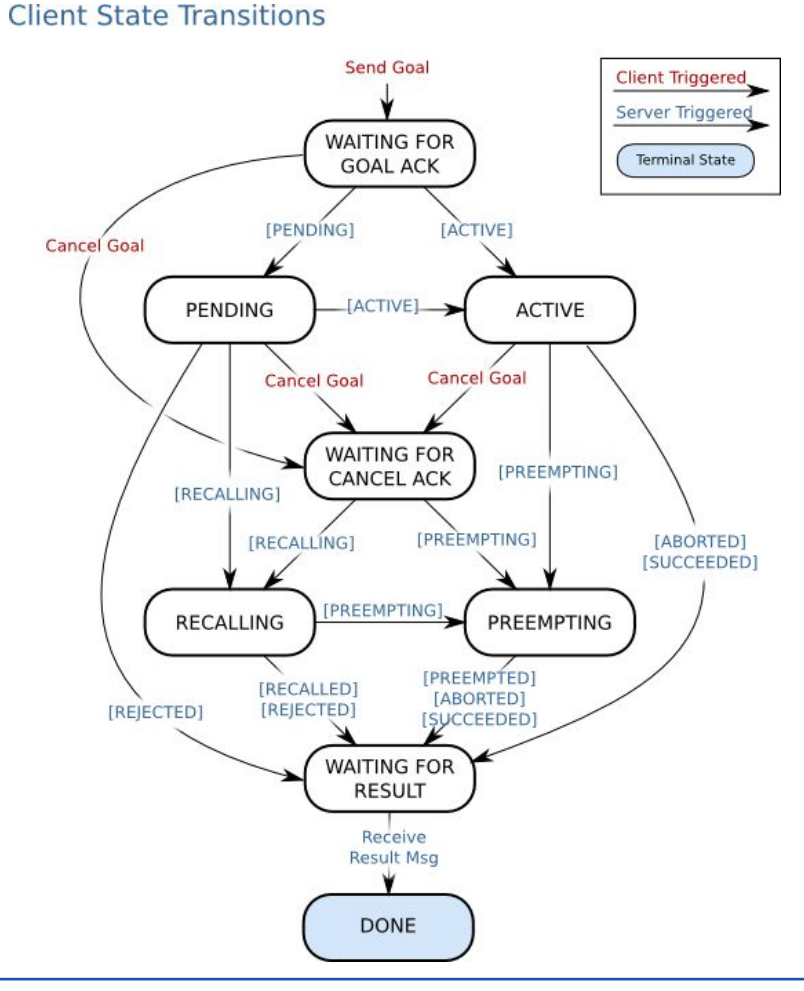

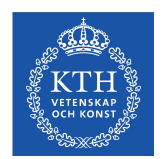

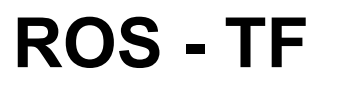

• Keep track of multiple coordinate frames over time

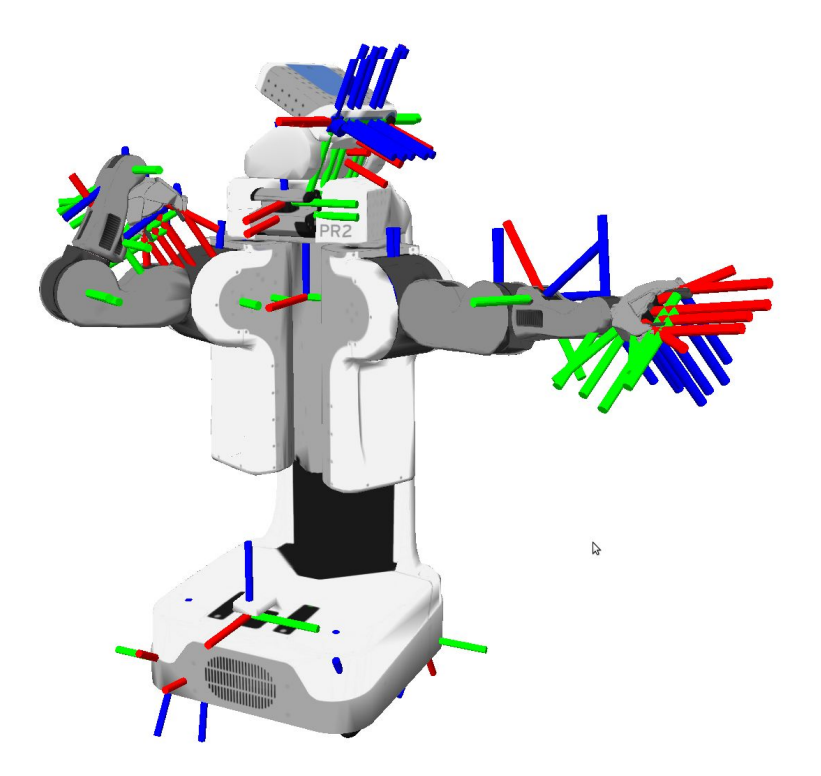

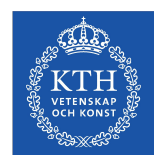

### **ROS - TF**

- Keep track of multiple coordinate frames over time
- Maintains the relationship between coordinate frames in a tree structure buffered in time

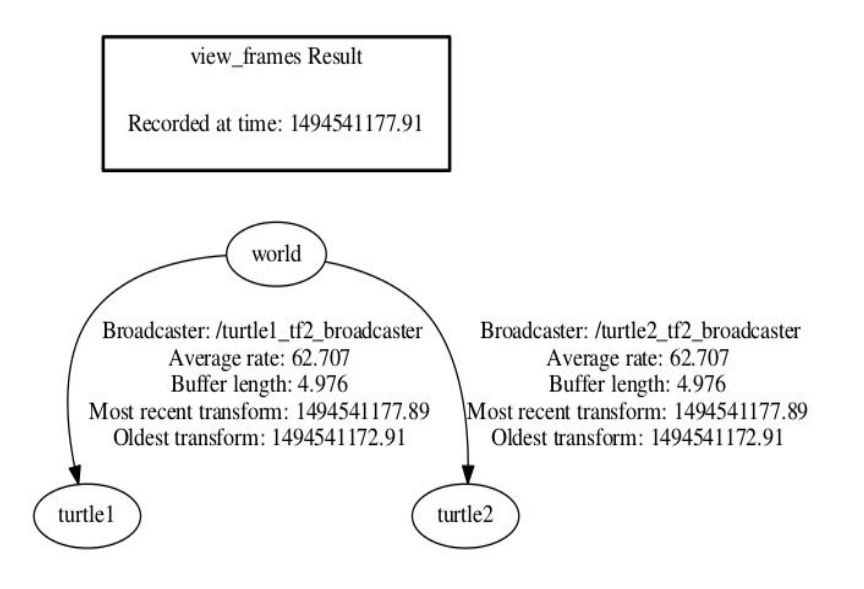

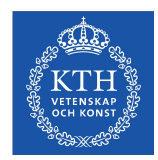

### **ROS - TF**

- Keep track of multiple coordinate frames over time
- Maintains the relationship between coordinate frames in a tree structure buffered in time
- Lets the user transform points, vectors, etc between any two coordinate frames at any desired point in time
- In a lot of messages you will see **header**
	- It contains information about the frame of the message

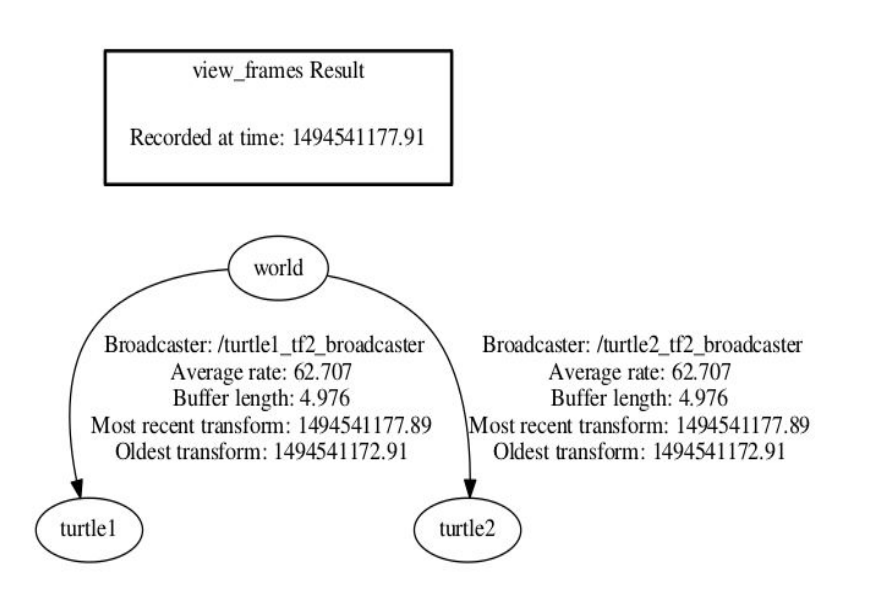

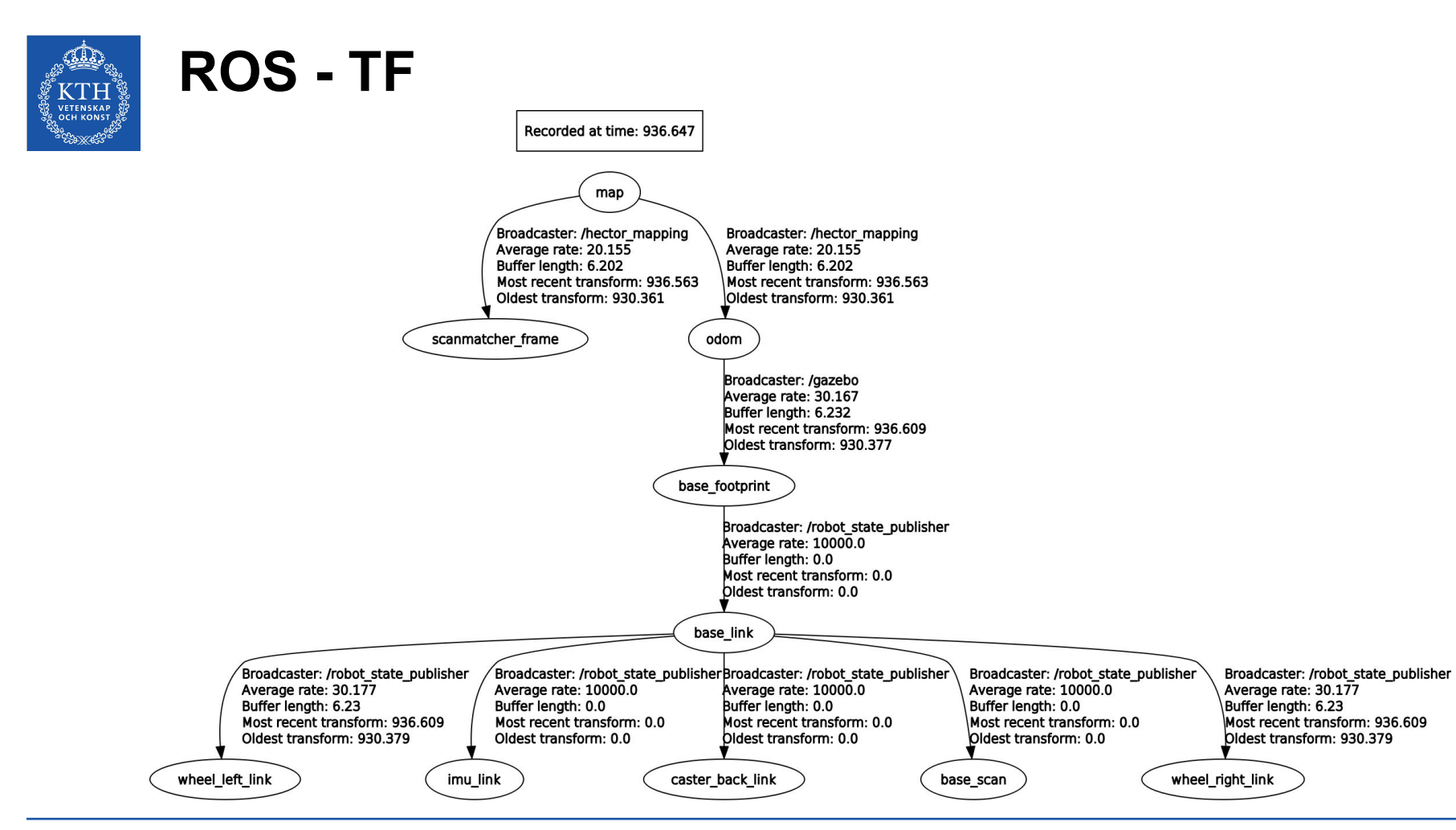

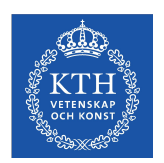

## **ROS - Programming**

- Ubuntu **18.04**
- ROS **Melodic**
- **Python** 
	- Version 2.7
	- Default with Ubuntu 18.04

If you are interested you can read more here: <http://www.ros.org/reps/rep-0003.html>

- Everything is installed for you in the computer labs
	- E Building: Röd, Orange, Gul, Grön, Brun, Grå, Karmosin, Vit, Magenta
	- D building: Spel, sport

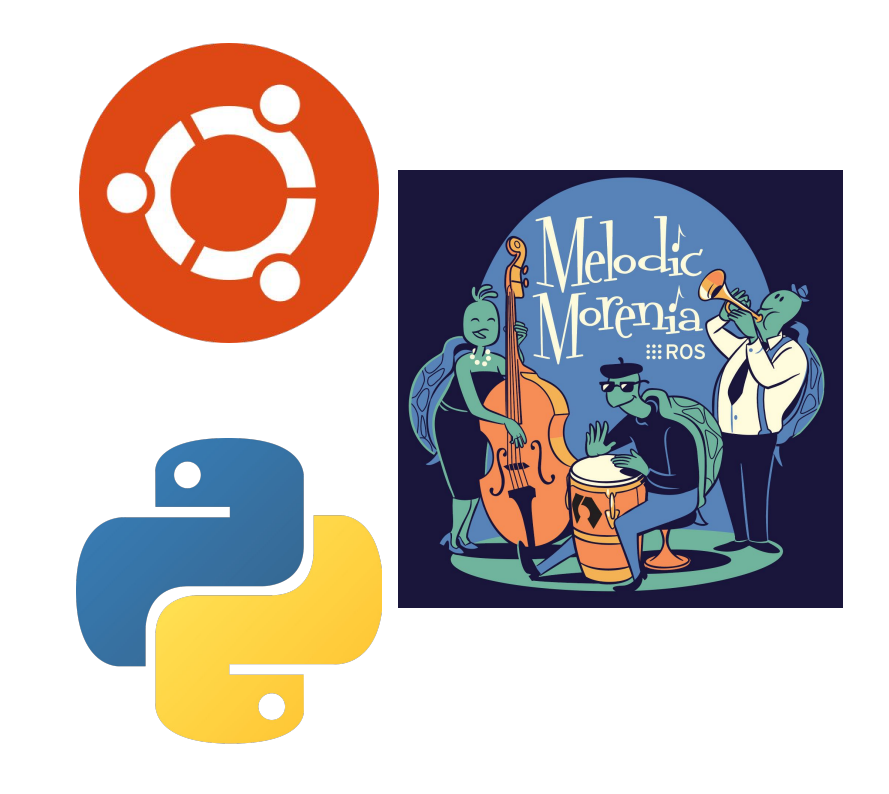

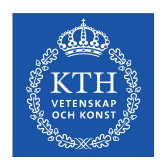

### **ROS - Packages**

- Pieces of software in ROS are bundled together and distributed through **packages**
- Contains source code for compiling nodes
- Parameters, message/service/action files…
- **Build and install instructions**

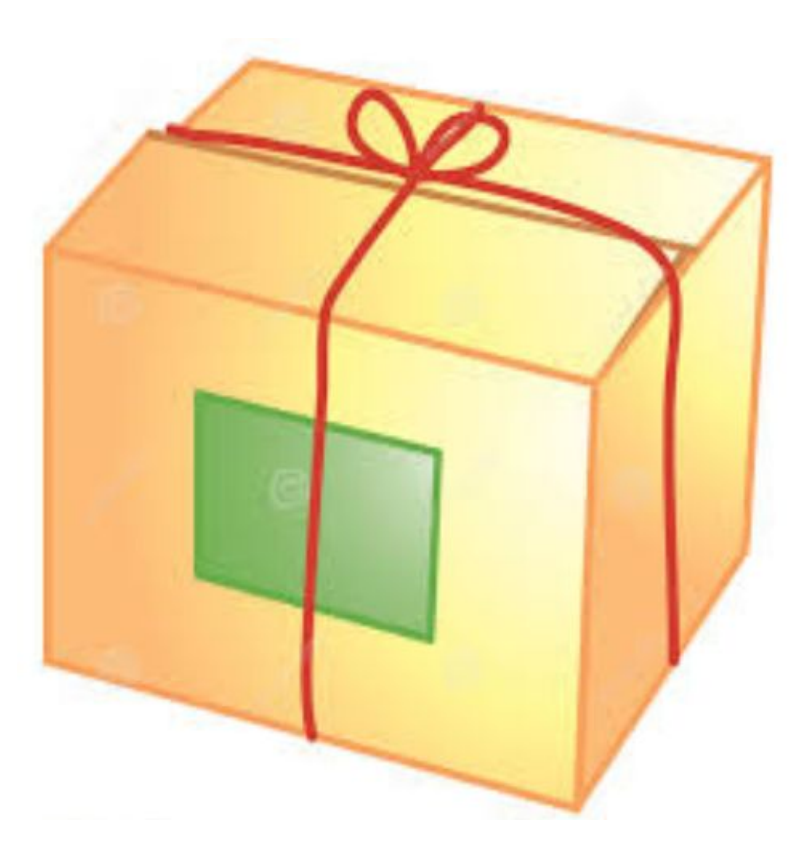

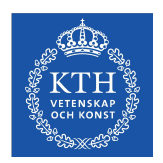

### **ROS - Visualization**

- ROS provides tools to visualize your data
- They subscribe to your topics and display information
- **RViz** for general purpose visualization

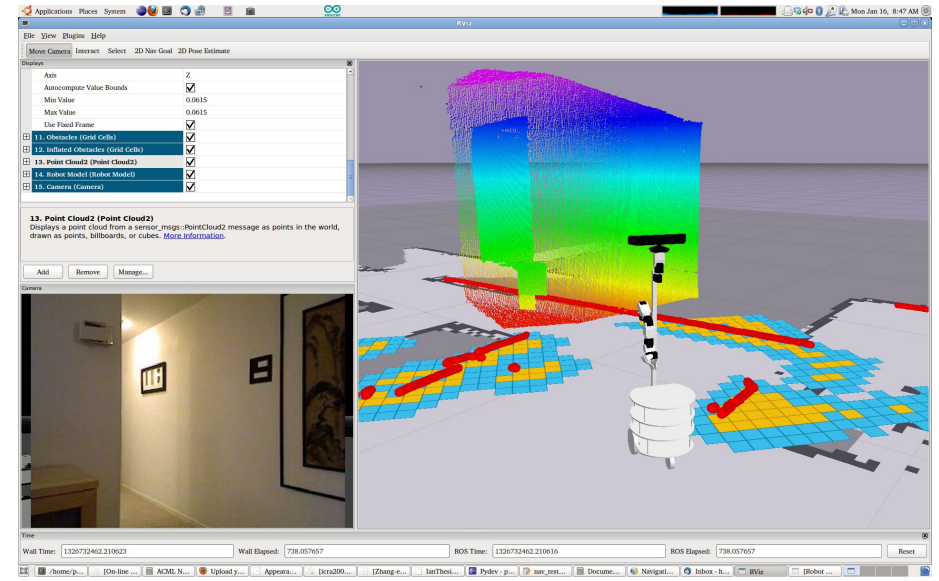

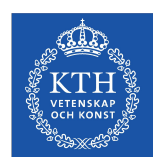

### **ROS - Visualization**

- ROS provides tools to visualize your data
- They subscribe to your topics and display information
- **RQT** for more specialized analysis

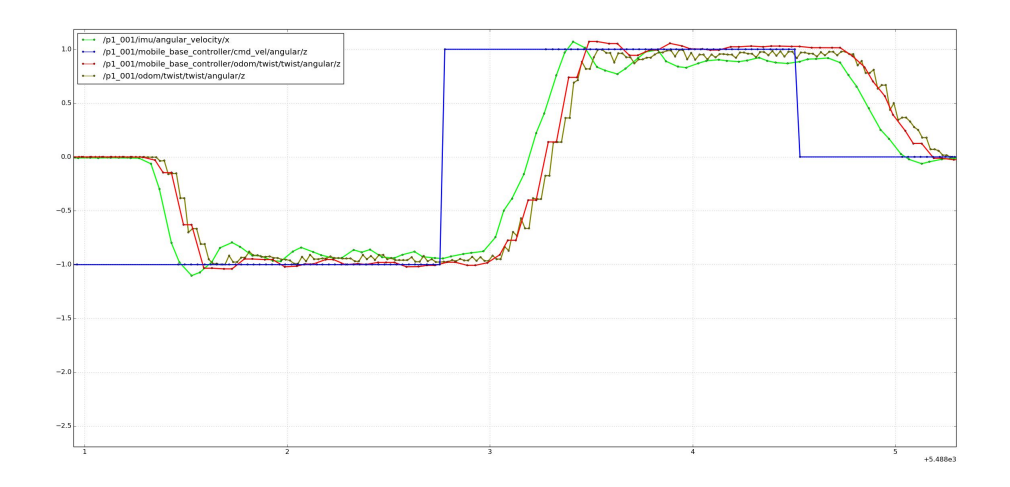

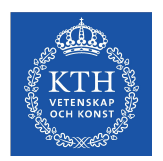

### **ROS - Code Editors**

- Recommend using VS Code with plugins:
	- ROS
	- Python
- You can of course use whichever other editor you want, such as:
	- Sublime
	- Atom
	- Vim
	- Emacs
	- QtCreator
	- CLion
	- PyCharm
- Here you can find more information about IDEs for ROS:<https://wiki.ros.org/IDEs>

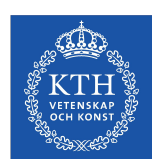

## **ROS - When you need help**

- Lots of nice tutorials and information on the ROS webpage. Always look there first for information on ROS/ROS packages
	- ROS wiki: <https://wiki.ros.org/>
	- ROS Q/A:<https://answers.ros.org/>
	- ROS tutorials:<https://wiki.ros.org/ROS/Tutorials>

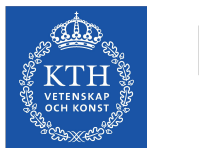

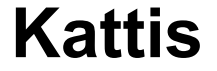

You must register in Kattis - merely logging in is not enough!

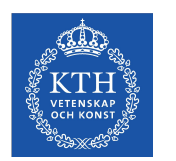

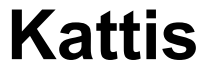

You must register in Kattis - merely logging in is not enough!

Kattis is the autograding system used by the EECS school. It is used for assignments 2, 3, and 4 in this course.

Use your personal KTH log-in. Kattis is equipped with a plagiarism checker, and if another student's solution is submitted with your account, this will count as attempted plagiarism.

Kattis is **not a debugging tool**. Ensure that all your code works in your own development environment, with all the supplied practice test cases, before submitting to Kattis.

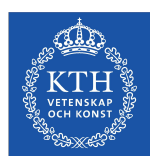

### **Kattis**

#### You must register in Kattis - merely logging in is not enough!

### Introduction to Robotics - DD2410/irob18

This course offering ended 2018-12-31

I am a student taking this course and I want to register for it on Kattis.

- Course website
- Problem list
- Students
- Export course data

#### **Teachers**

- Christian Smith
- Michael C. Welle
- Patric Jensfelt
- Petter Ögren

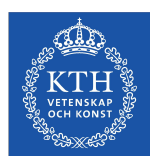

### **Kattis**

#### You must register in Kattis - merely logging in is not enough!

### Introduction to Robotics - DD2410/irob18

This course offering ended 2018-12-31

You are registered for this course on Kattis.

- Course website
- · Problem list
- Students
- Export course data

#### **Teachers**

- Christian Smith
- Michael C. Welle
- Patric Jensfelt
- Petter Ögren

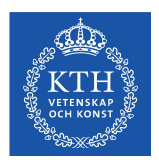

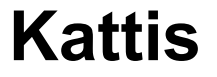

#### You must register in Kattis - merely logging in is not enough!

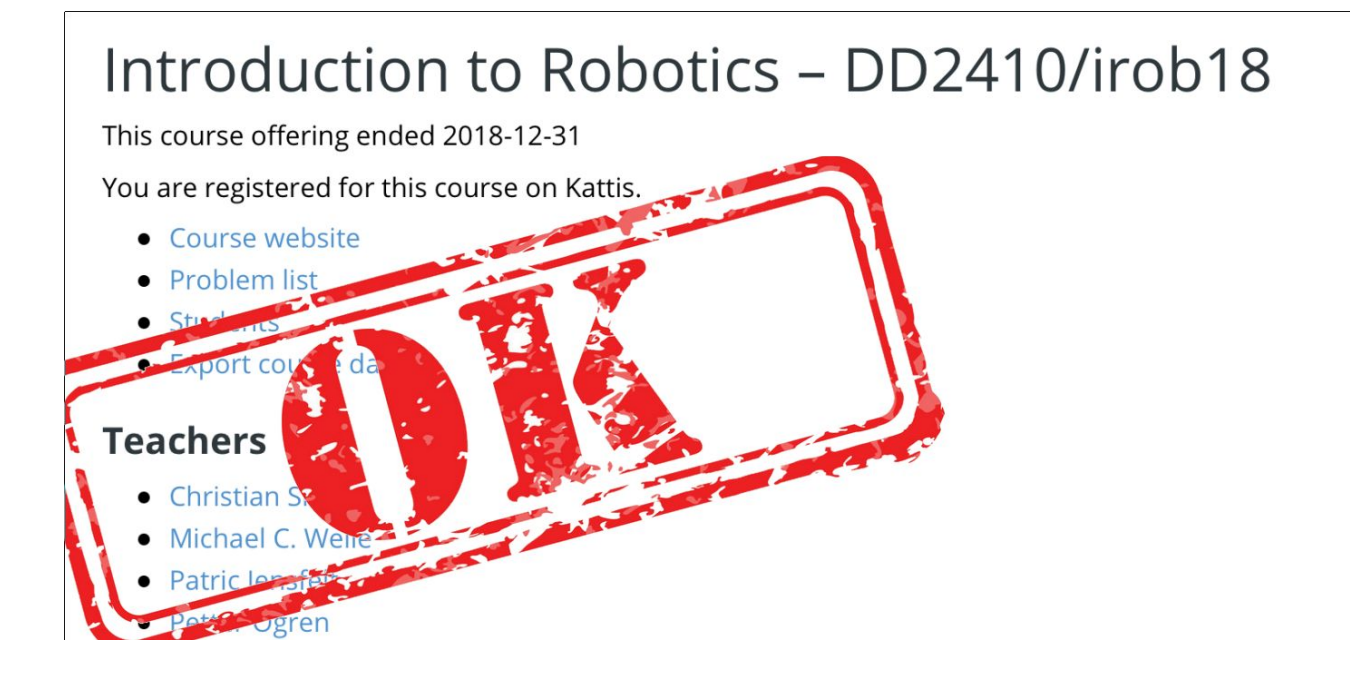

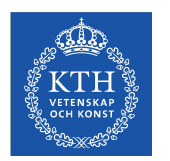

### **Queue**

- When you want to present or ask a question at the sessions
- Use the KTH queueing system
	- <http://queue.csc.kth.se/#/queue/Irob>

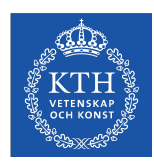

### **Canvas**

- In Canvas we have created different *topics*
- When you want to ask something
	- Go to the topic that best matches what you want to ask
	- Look through the topic if someone else has already asked a similar question
		- *■ You can use the search field for this*
	- Ask your question if no one else has asked the question
- We are grateful if you answer each other's questions
	- As long as you do not solve the assignment for the other person
- Do you want a **live demo** of this?

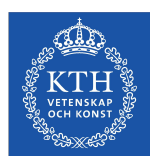

### **Assignment 1**

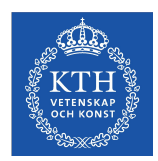

## **Install - Own computer**

sudo sh -c 'echo "deb http://packages.ros.org/ros/ubuntu \$(lsb release -sc) main" > /etc/apt/sources.list.d/ros-latest.list'

sudo apt-key adv --keyserver 'hkp://keyserver.ubuntu.com:80' --recv-key C1CF6E31E6BADE8868B172B4F42ED6FBAB17C654

sudo apt update

sudo apt install ros-melodic-desktop-full

sudo rosdep init

rosdep update

sudo apt install python-rosinstall python-rosinstall-generator python-wstool build-essential python-pip python-catkin-tools

sudo apt install ros-melodic-ros-tutorials ros-melodic-turtlebot3 ros-melodic-turtlebot3-simulations ros-melodic-navigation libspatialindex-dev libqt4-dev

sudo apt install ros-melodic-rqt ros-melodic-rqt-common-plugins ros-melodic-turtlesim

sudo apt install ros-melodic-turtle-tf2 ros-melodic-tf2-tools ros-melodic-tf pip install rtree sklearn

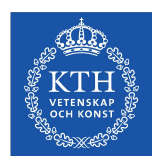

### **Install - School computer**

pip install rtree sklearn

 $cd \sim$ 

mkdir not

mv .nv .nvidia-settings-rc not

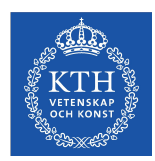

## **Install - Source and create ROS workspace**

echo "source /opt/ros/melodic/setup.bash" >> ~/.bashrc source ~/.bashrc

mkdir -p ~/catkin\_ws/src

cd ~/catkin\_ws/

catkin\_make

echo "source ~/catkin ws/devel/setup.bash" >> ~/.bashrc source ~/.bashrc

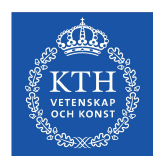

### **Tutorials**

- You should do some of the basic ROS tutorials
	- Create a ROS package
	- Building a ROS package
	- Writing a publisher and subscriber
	- Writing a service and client
- TF2 tutorials
	- Introduction to TF2
	- Static broadcaster
	- Broadcaster
	- Listener
- Actionlib
	- Writing a action server
	- Writing a action client

All of these are mostly copy-paste and see what happens

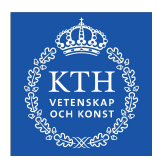

### **Mini-project**

- At the end you should use what you learned from the tutorials on a real problem
- The problem in question is **exploration**

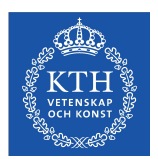

## **Mini-project - Meet Burger**

TurtleBot3 Burger

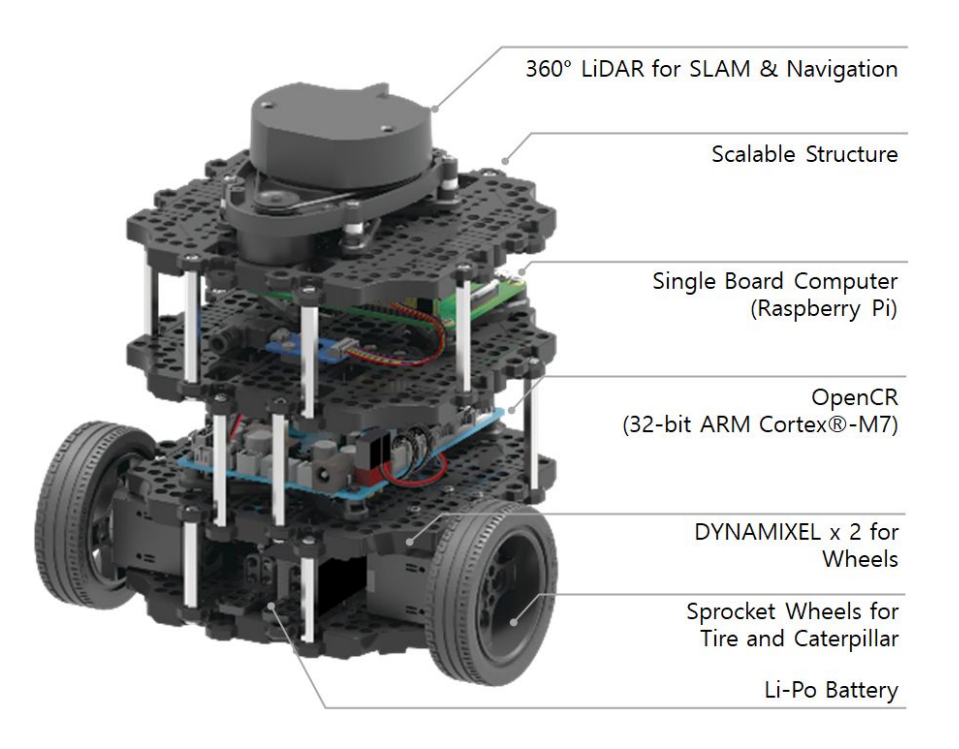

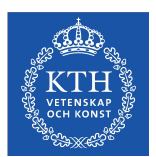

### **Mini-project - Meet the environment**

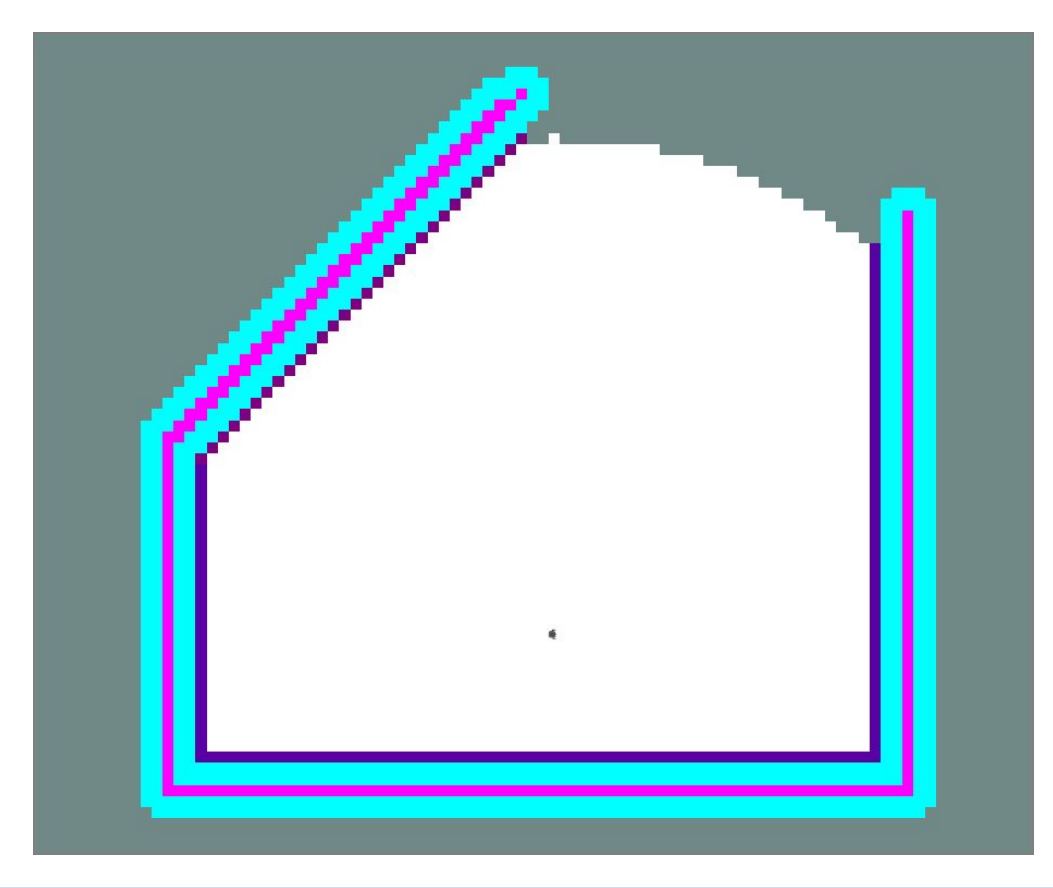

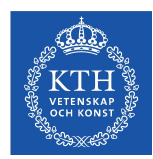

## **Mini-project**

#### Given:

- Exploration node
- Collision avoidance node
- **SLAM node**
- $\ldots$
- $\bullet$

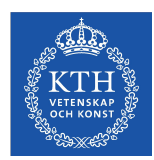

## **Mini-project**

#### Given:

- Exploration node
- Collision avoidance node
- SLAM node
- …

What you should do:

● Controller

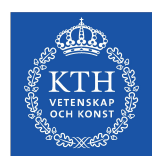

## **Mini-project - Controller**

The controller should do:

- 1. Call the exploration *action server* to get a **path**
- 2. Call the collision avoidance *service* to get **new\_path** and a **setpoint**
- 3. Transform the **setpoint** from frame X to frame *base\_link* using TF2
- 4. Publish the transformed setpoint to the topic */cmd\_vel*
- 5. If **new\_path** is not empty then set **path** to **new\_path** and go back to 2
- 6. When **path** is empty go to 1
- 7. When the **path** from the action server is empty right away -> exit

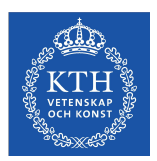

## **Mini-project - Video 1**

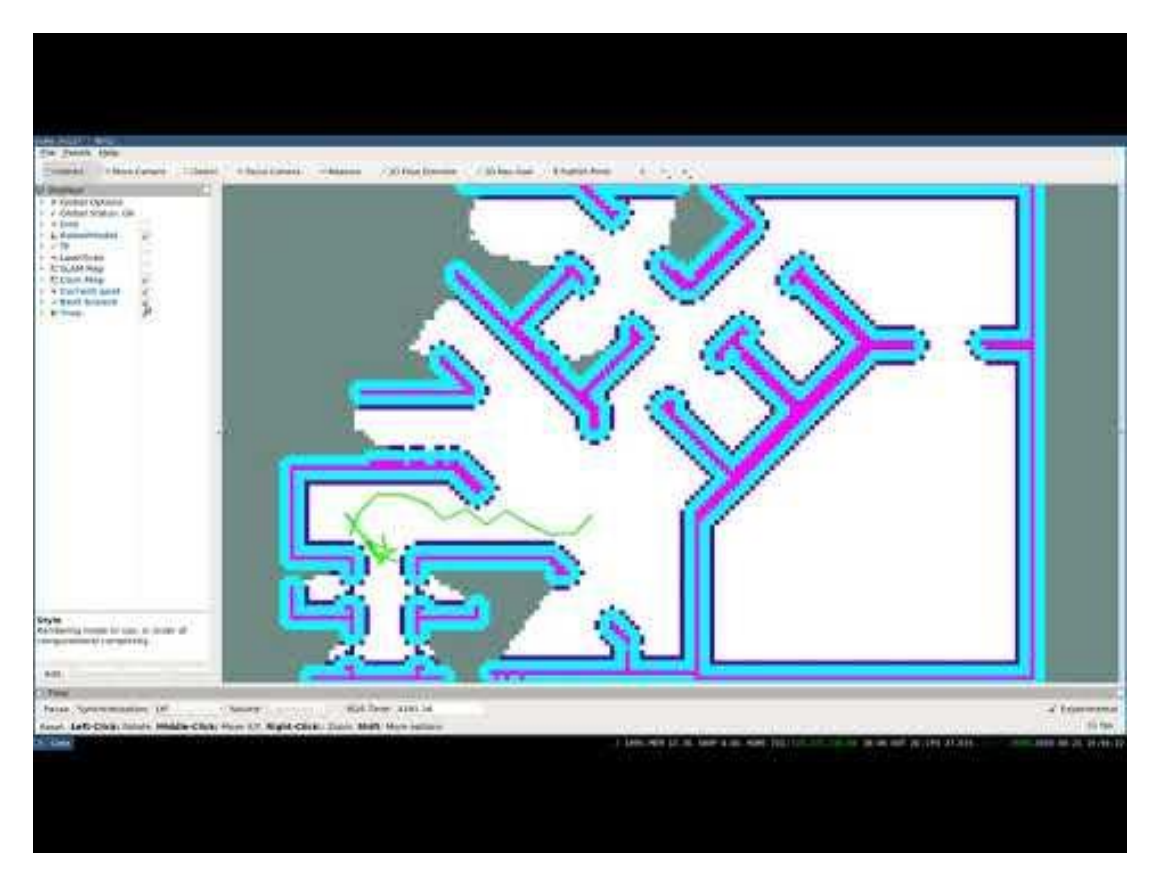

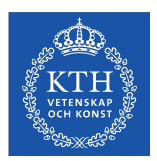

## **Mini-project - Video 2**

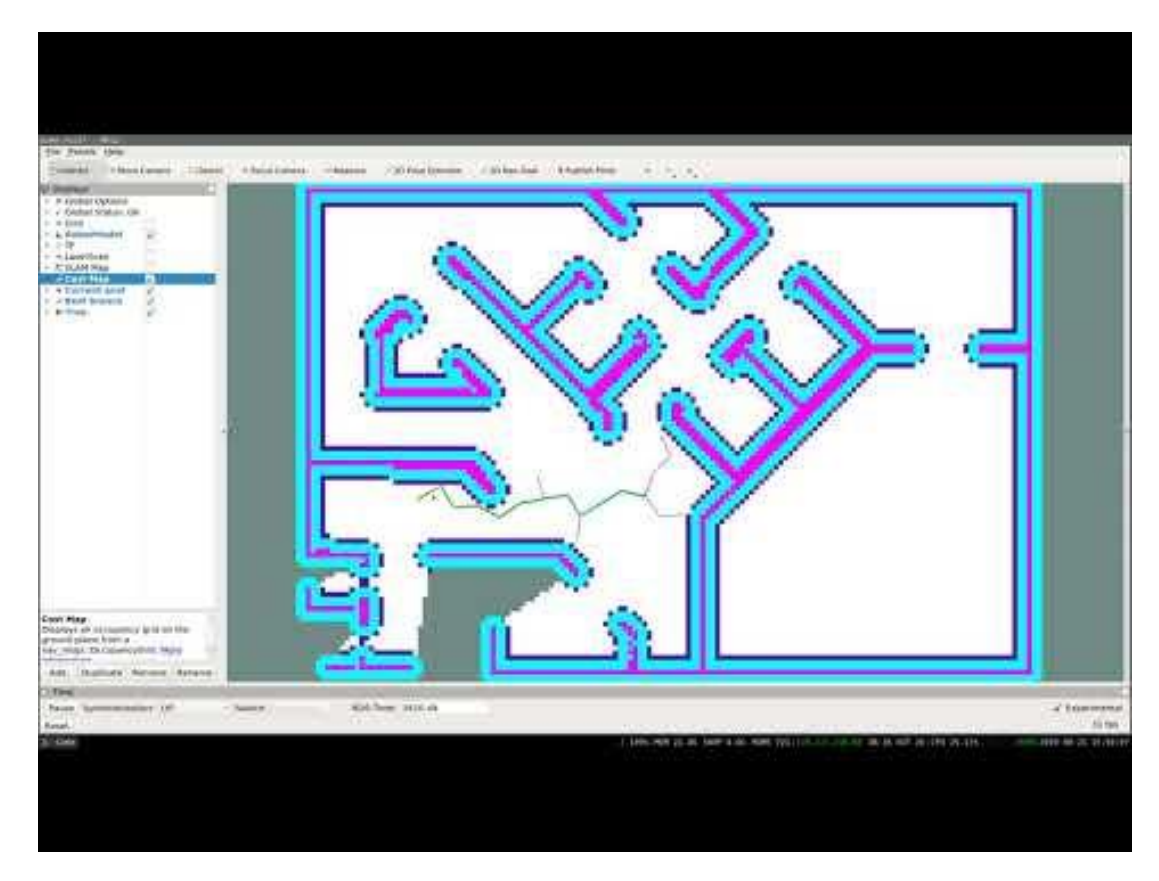

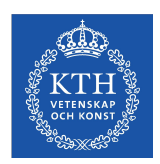

### **The presentation**

- The presentation will focus on ROS
- You do **not** have to write superb code
- Focus on understanding the different ROS concepts
- You should be able to explain what every line of your code does
- You should be able to answer questions such as
	- What is the difference between topics and services?
	- What is TF used for?
	- Why would you use actionlib instead of a service?
	- What does init node(...) do?
	- ...

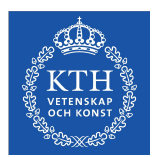

### **Questions?**

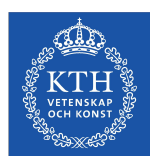

### **Live demo**